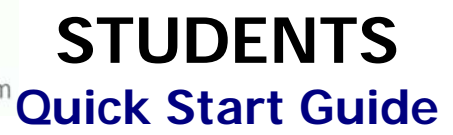

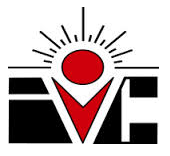

## **STEP 1: FIRST-TIME USERS--CREATE YOUR ACCOUNT (one time only)**

- Go to your **Login** page at **https://www.catema.net/ivc/**
- Click on **New Student =>** select **Create Account.** Follow the prompts to create your user account & click **Submit**. Your "Username" and "Password" will be automatically generated, based on your personal information (See the explanation below).

After your new student account has been created, make **note** of your **username** and **password**, and save it in a safe location. You must then "enroll" in your CTE articulated classes. Please **DON'T LOG OUT YET! => Enter your class enrollment record(s)…**

## **STEP 2: CREATE CLASS ENROLLMENT RECORD(S)**

- **Create an enrollment record** for each CTE articulated class you are taking. Select the following from the drop-down lists and **click Submit**…
	- o **High School**
	- o **Teacher**
	- o **Class Name**
	- o **Class Period**
	- o **Career Interest**

Once your new account has been created, and you have "enrolled" in each class, please "**Log Out**". Since you may be returning to the site to register for more classes in high school, **remember your Username and Password**. While logged in, you can view your class history and teacher recommendations, and update personal information.

## **Auto – Generated Username and Password**

The **Username** is created by combining the following characters...

**=> First 3 letters of the high school name (lower case)** 

 **=> First letter of the first name (lower case)** 

 **=> First 3 letters of the last name (lower case)** 

 **=> Birth day - 2 digits (01, 02, 03, … 31) ; example - birthday July 9th - use 09**  EXAMPLE: For Central High School student Barry Jones, born on July 9th...

The Username will be "cenbjon09"

The **Password** is created in a similar manner... **=> First (3) three letters of the high school name (lower case) => Last (6) six digits of your social security number OR student ID#** EXAMPLE: Barry Jones from Central High School with a SS# 215-61-0121

The **Password** will be **"cen610121"**

or use the "**Go To Student Login Assistant**" link on Login page.